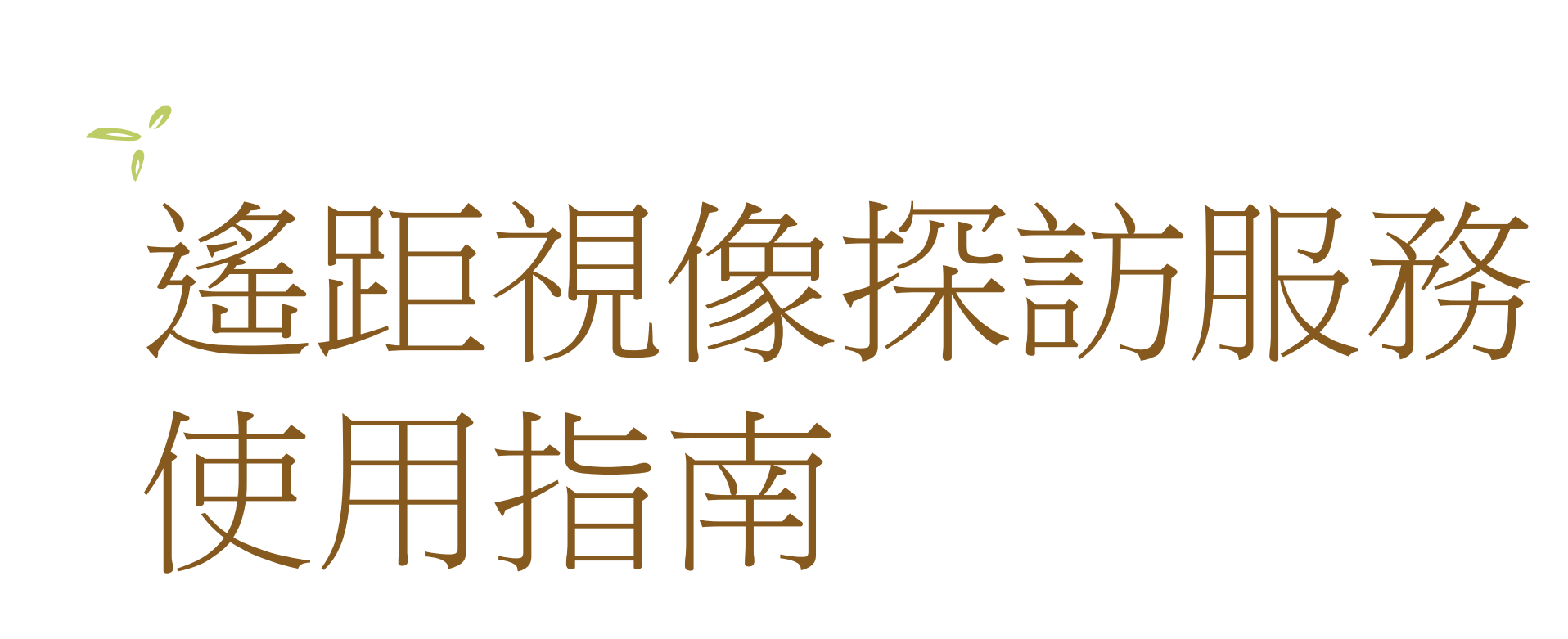

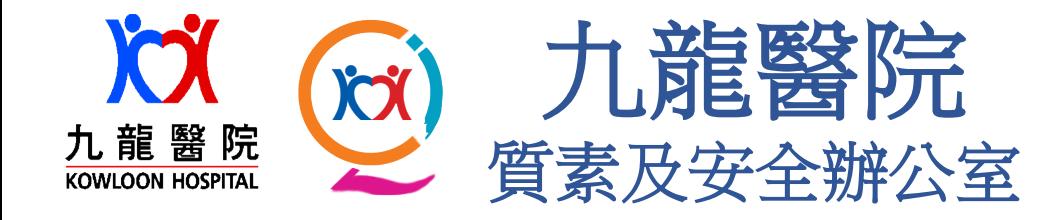

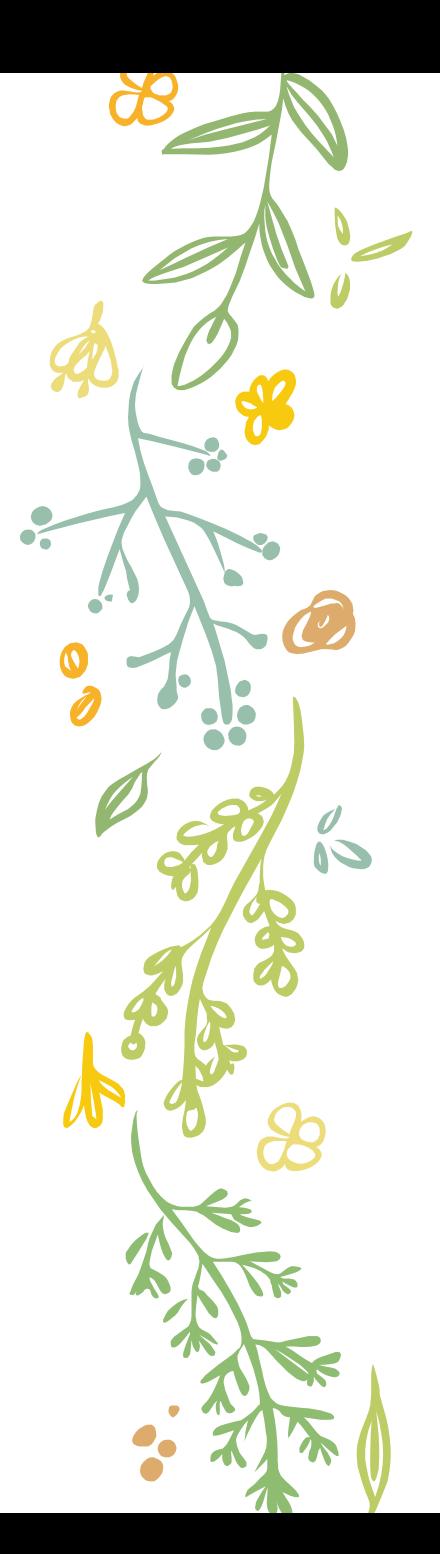

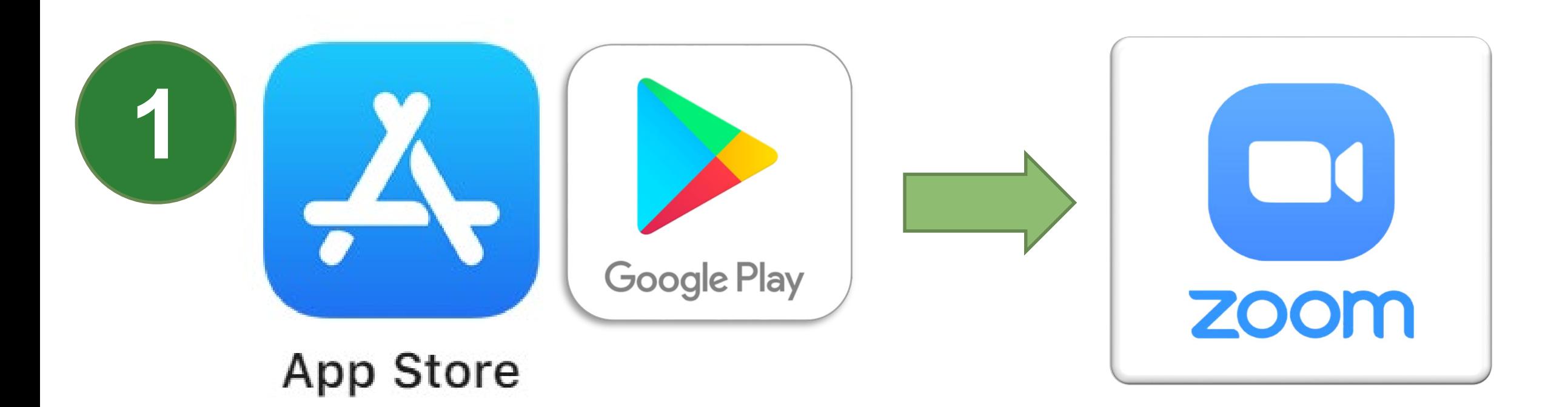

在蘋果App Store商店或Google Play商店 下載Zoom應用程式至手機

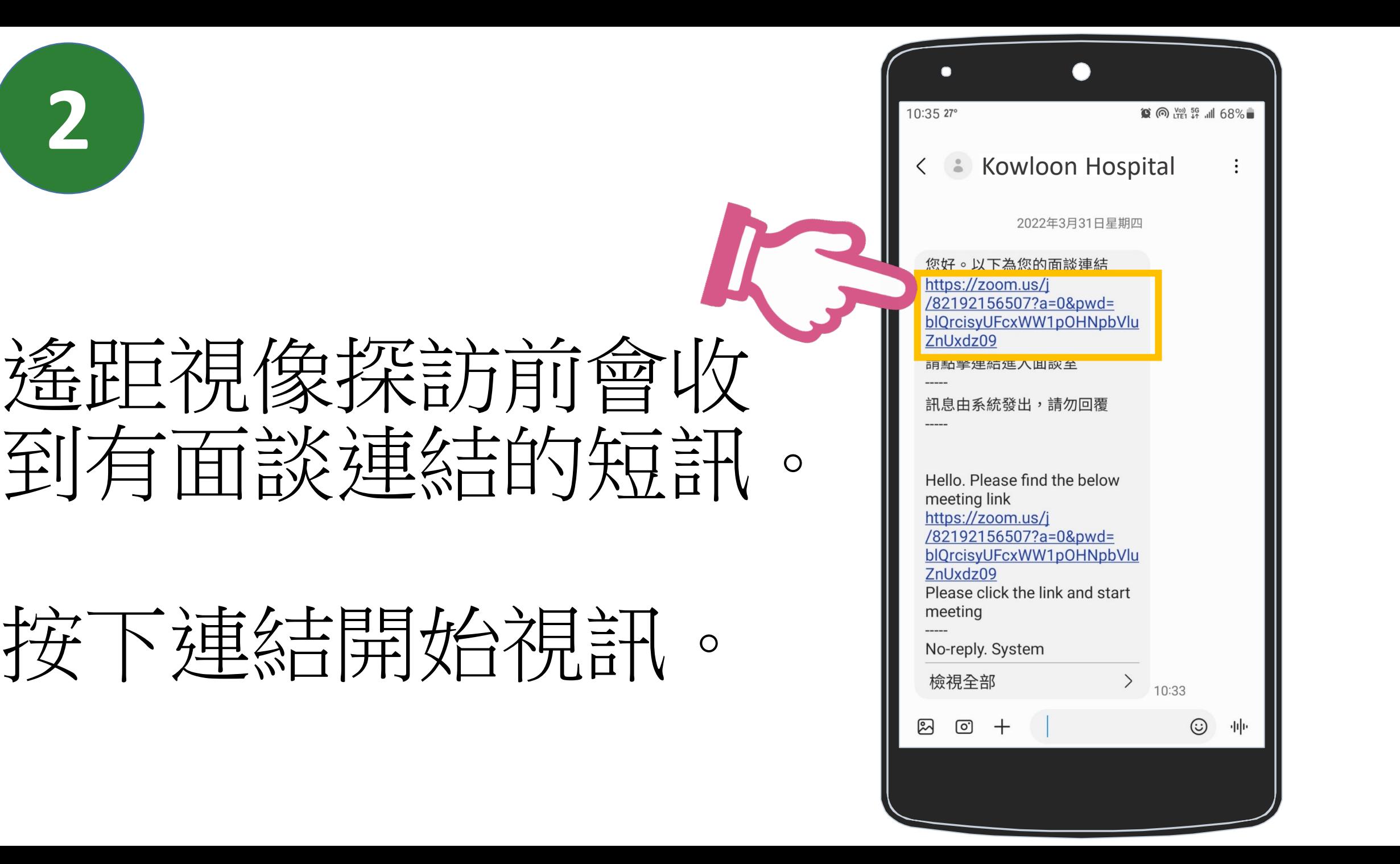

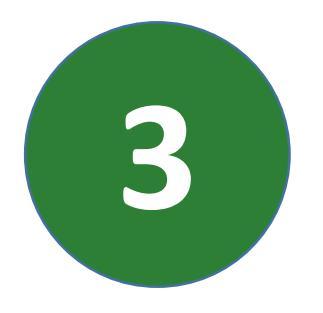

## • 藍合石 按钮。

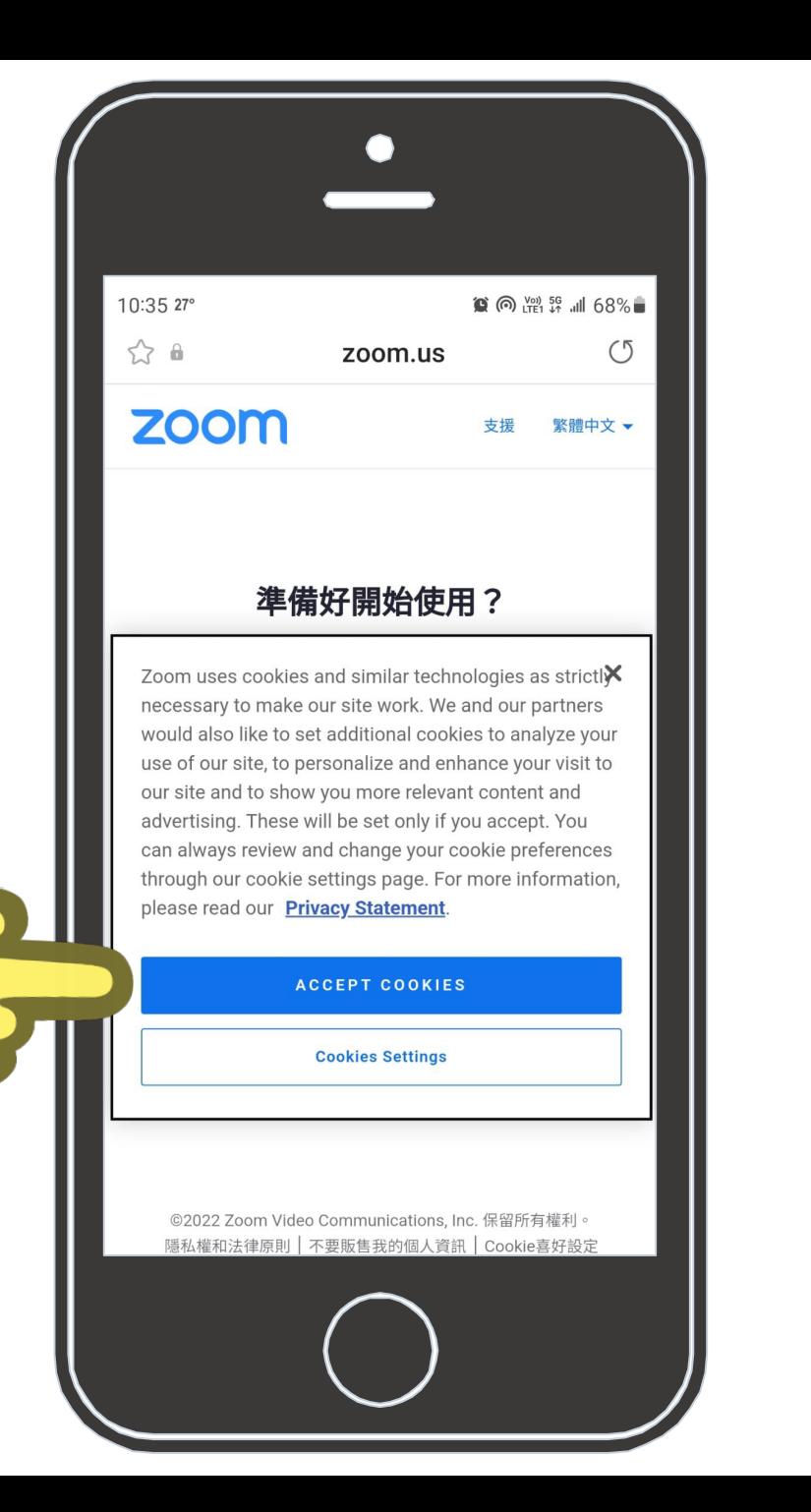

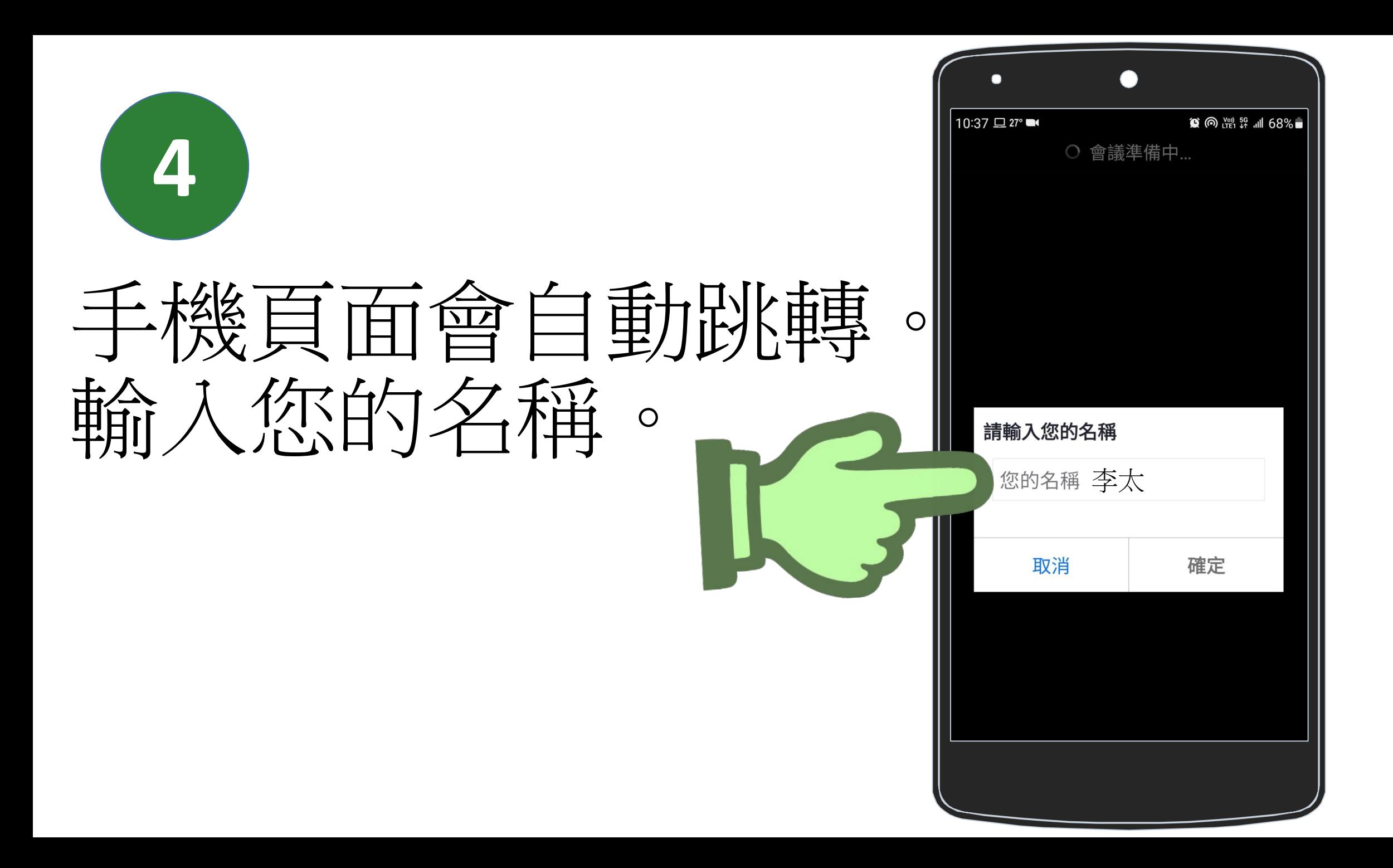

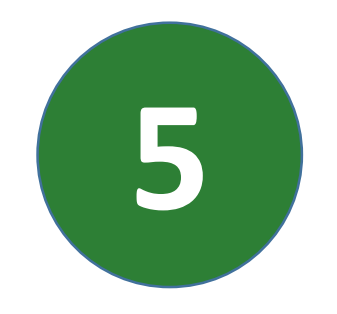

## 按下[確定]。

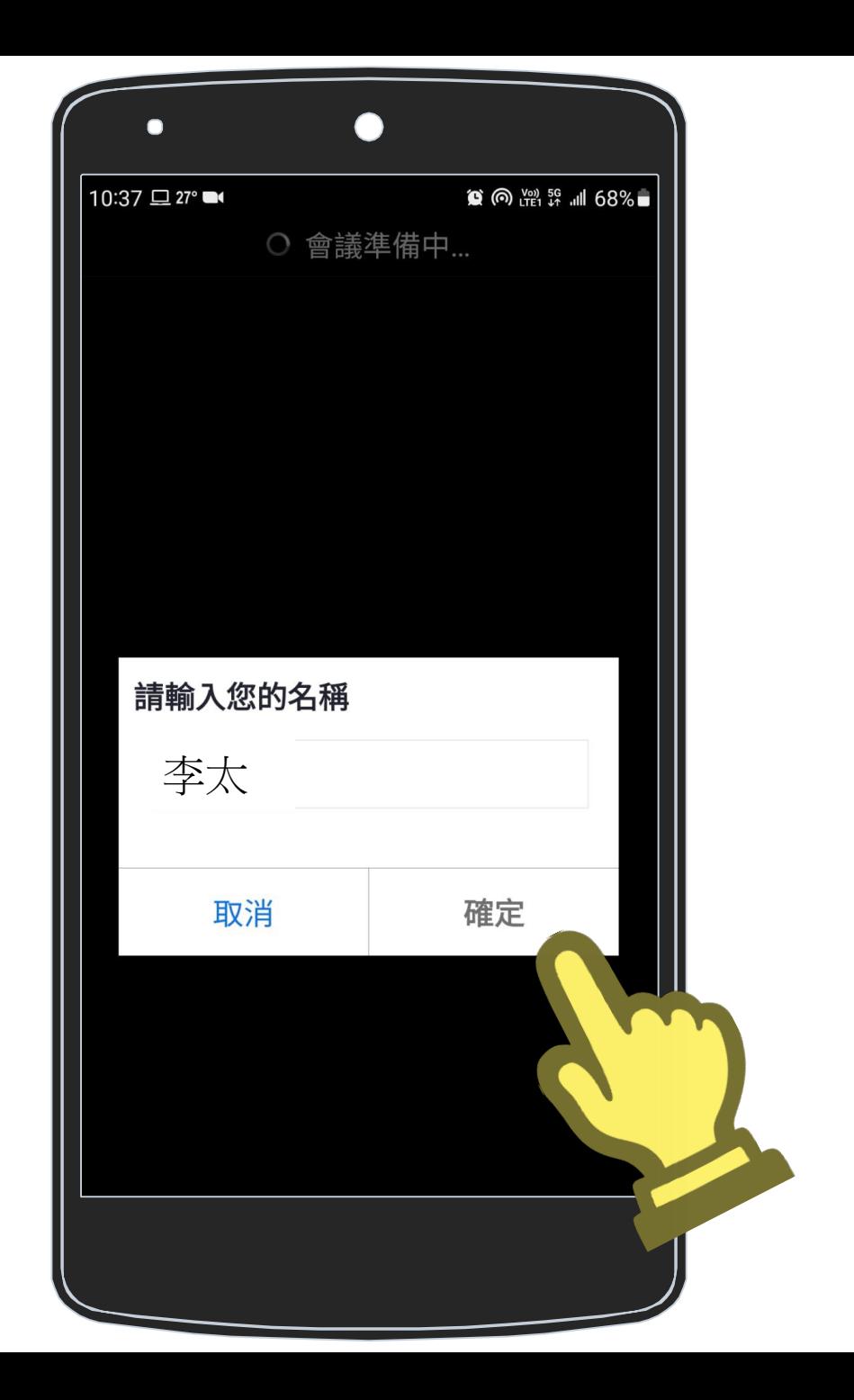

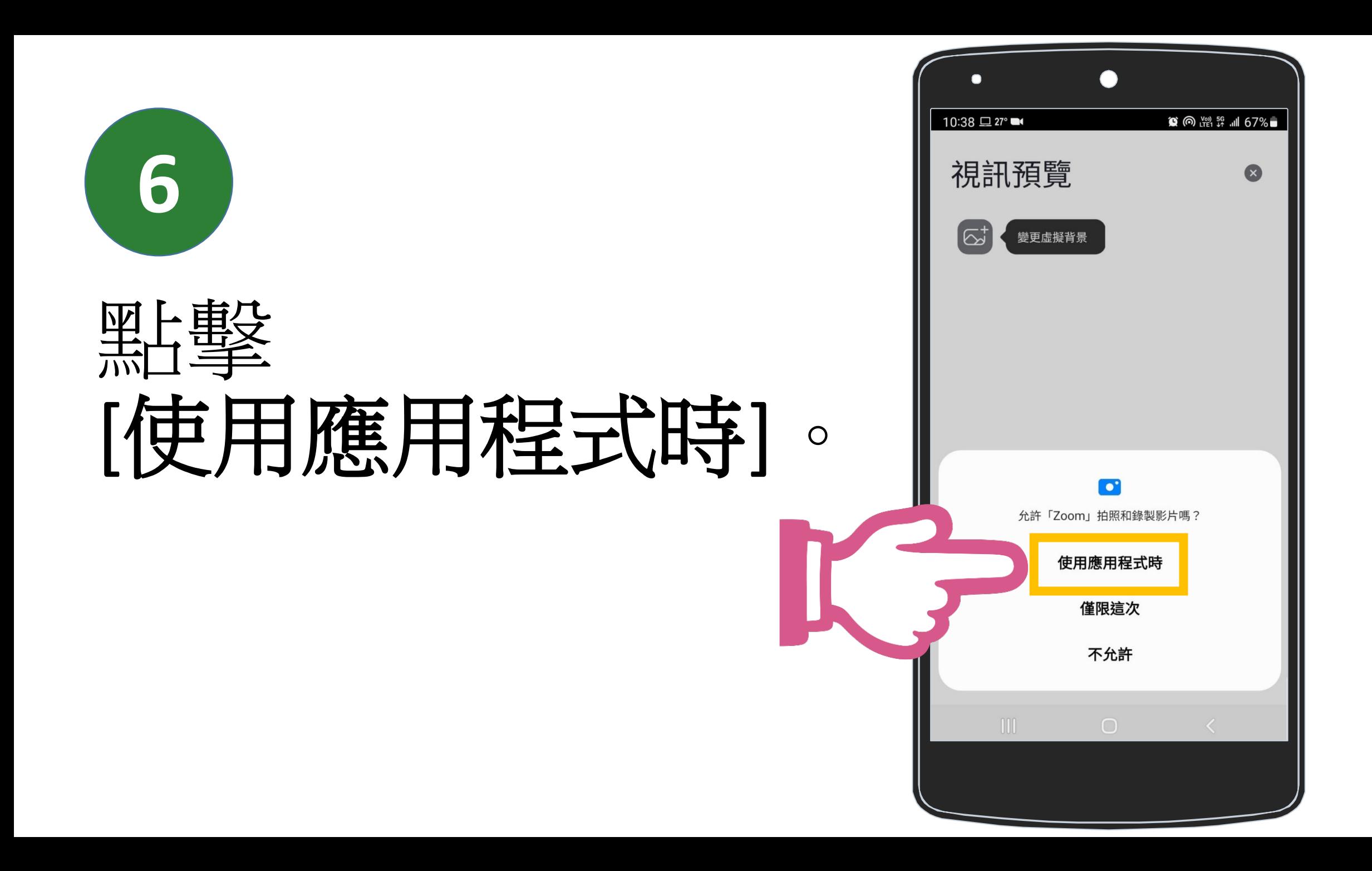

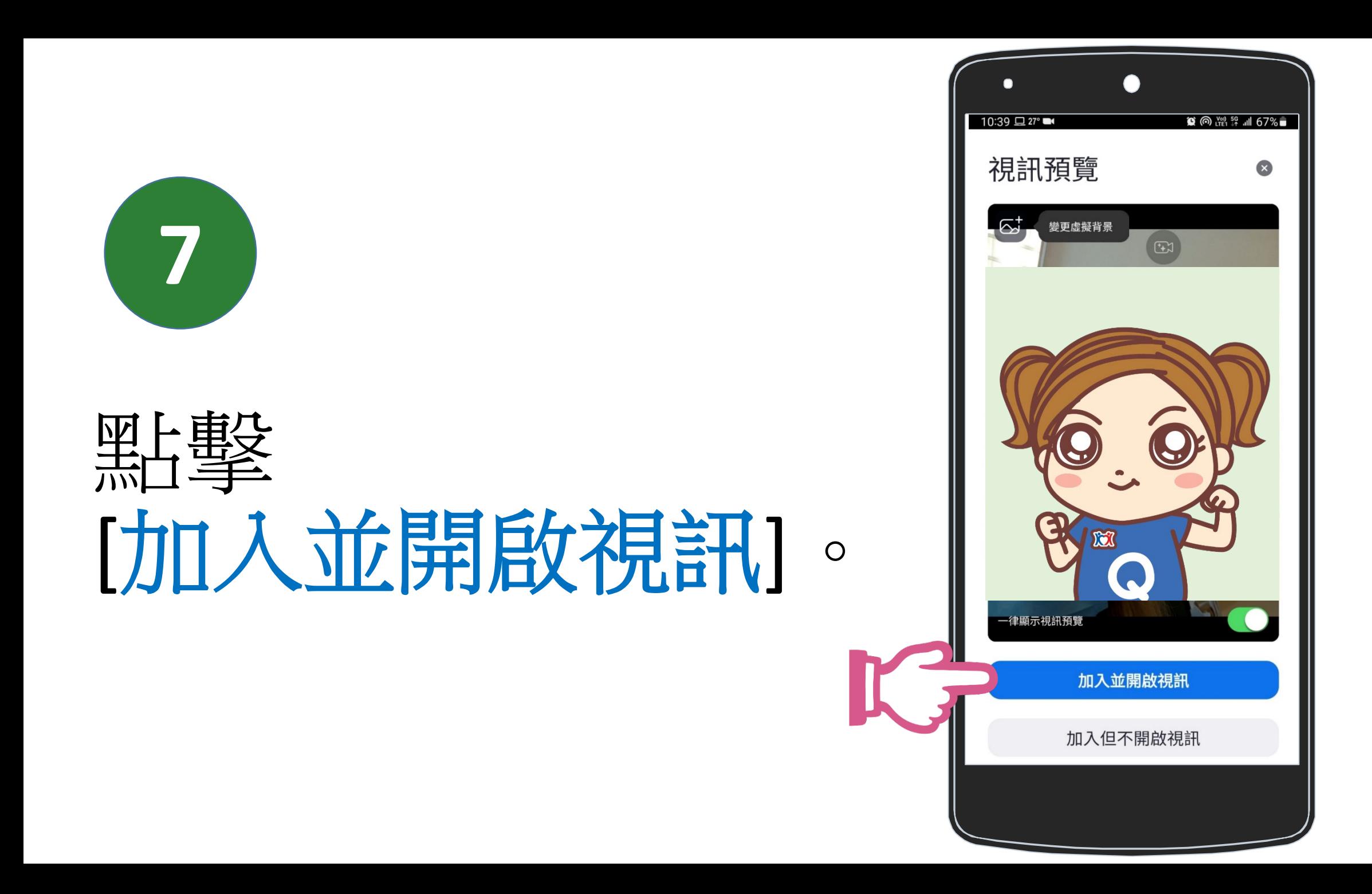

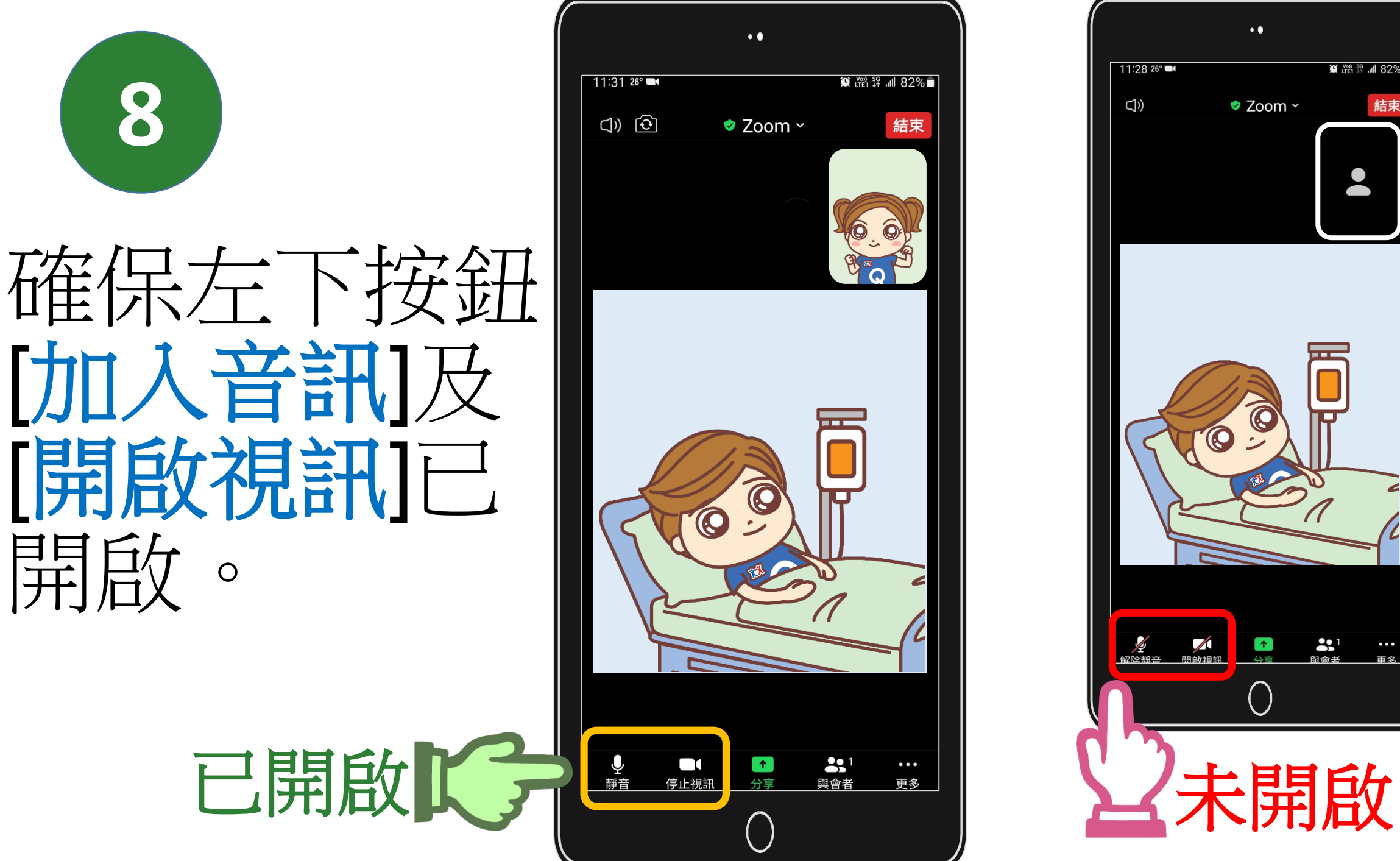

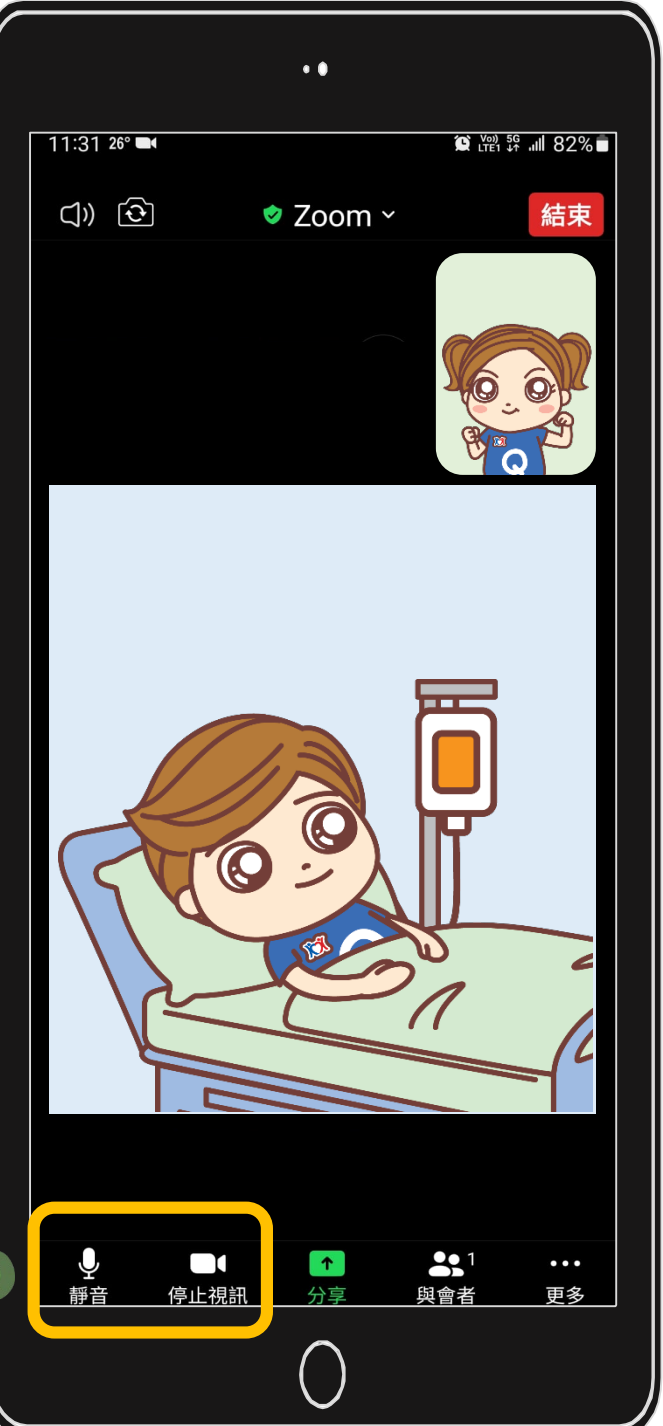

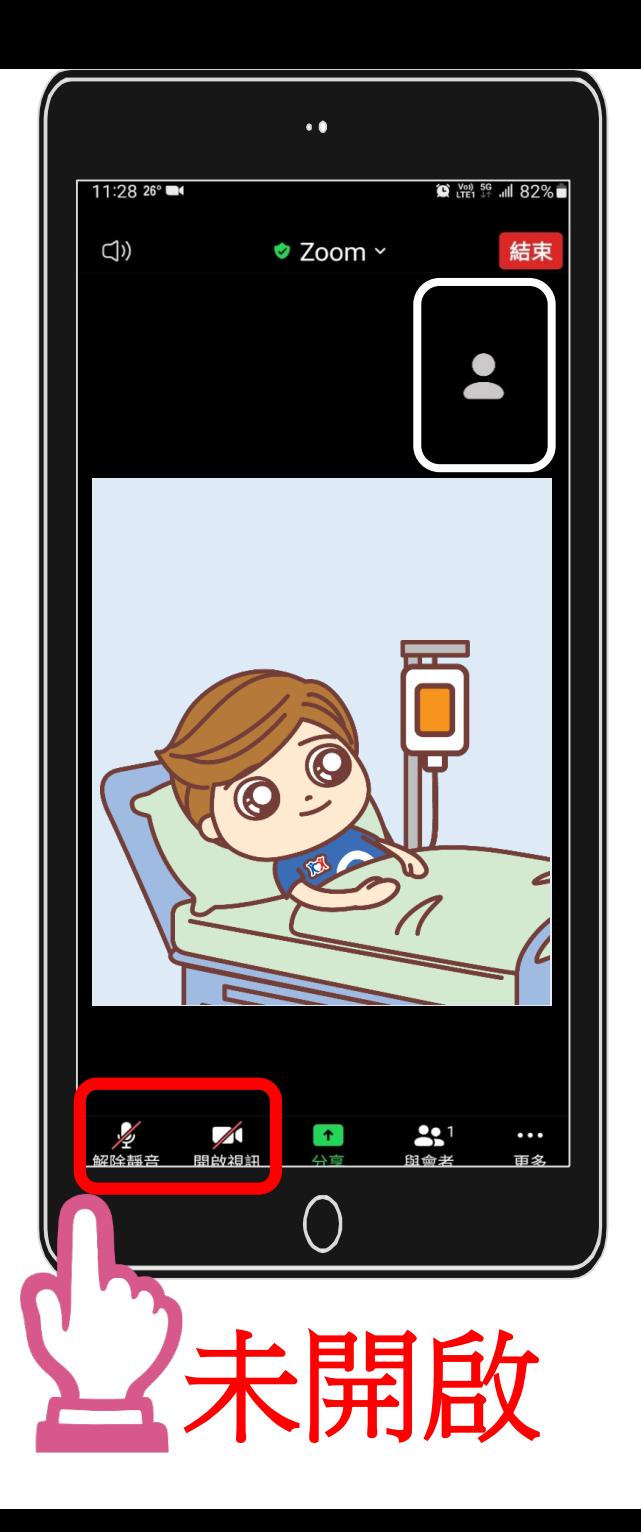

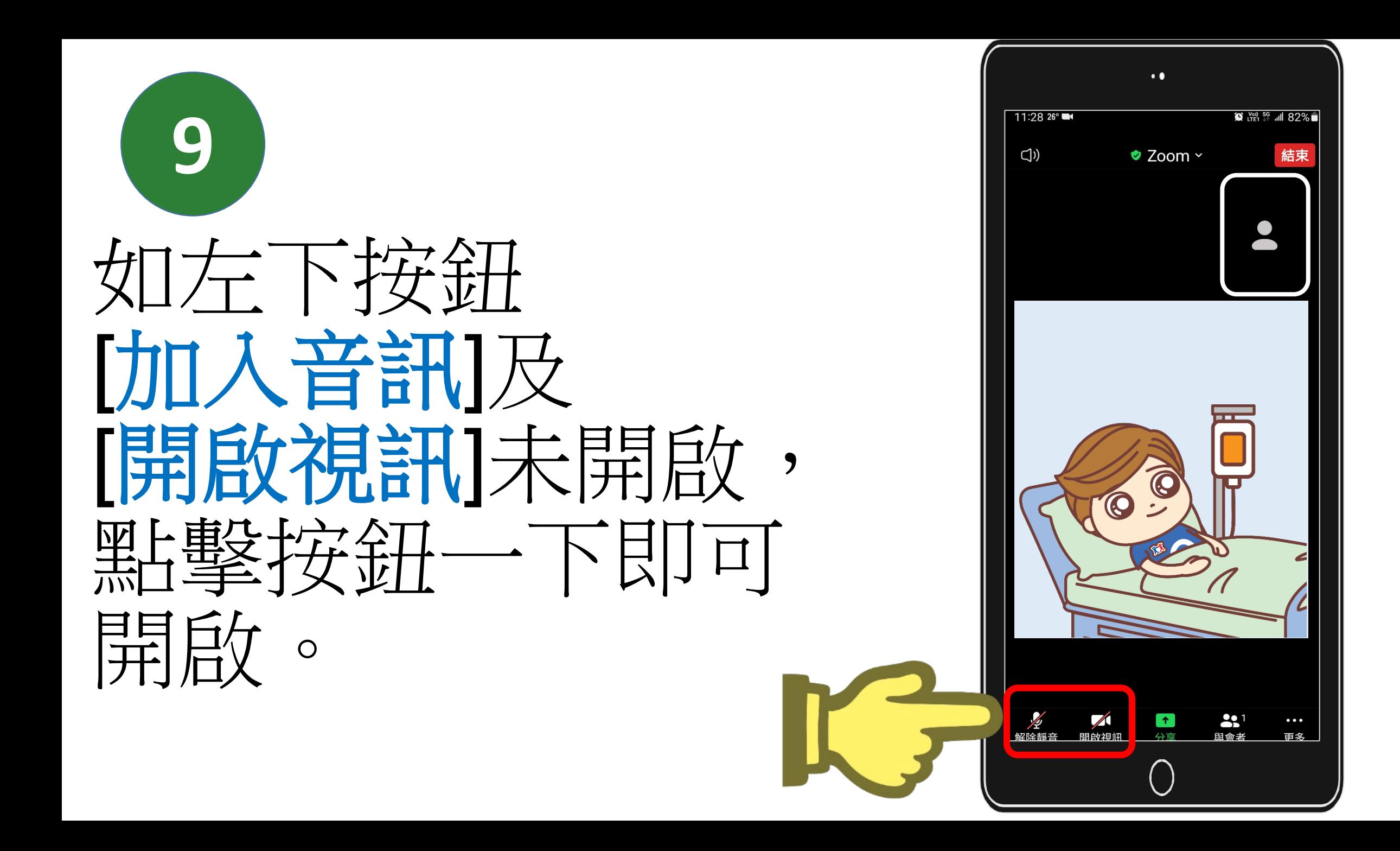